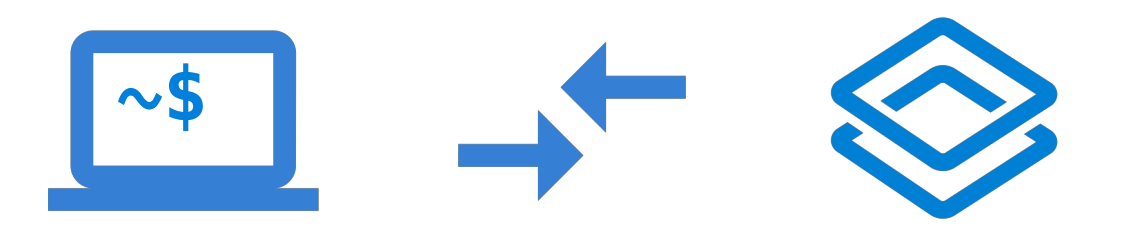

### Developing Web Applications for DHIS2

An introduction to the web API and how to create applications for it

IN5320 – Development in Platform Ecosystems Kjetil Svalestuen

### About me

- Works as a consultant at Bekk
	- Currently stationed at NAV
- Previously student at IFI
	- Took this course in 2016
	- Master thesis on DHIS2
		- *Reappropriation of Generic Information Systems*
- Previously part-time developer at DHIS2
	- Worked mainly on the *Maintenance* and *Scheduler* apps

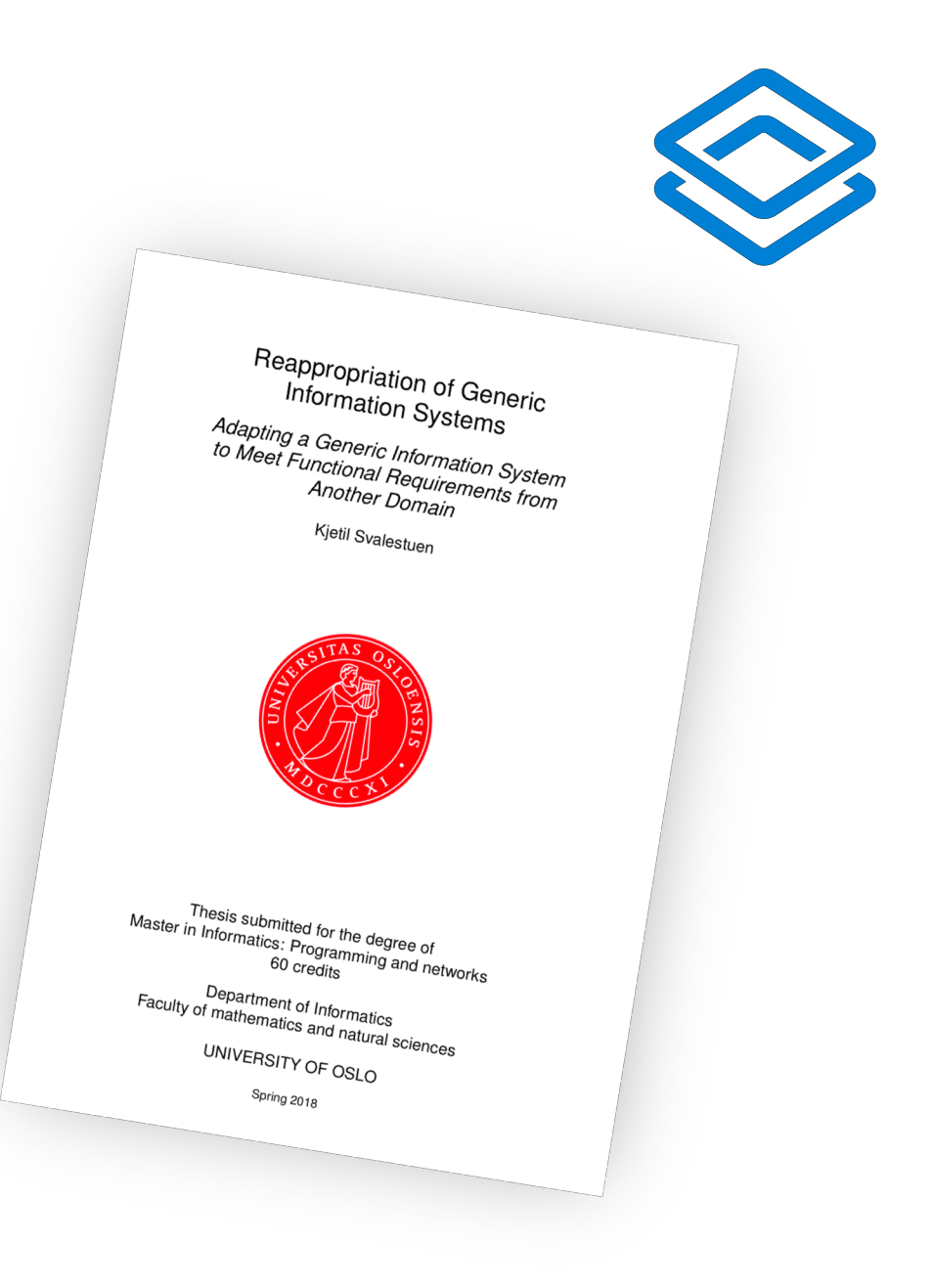

## **Outline**

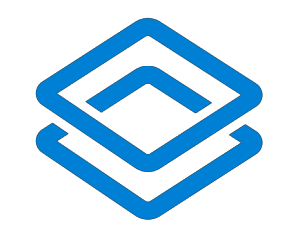

- About DHIS2 and its data structure
- Communicating with the web API
- Building an app and making it talk with DHIS2
- Installing an app in DHIS2

Development in Platform Ecosystems

## DHIS2 as a platform

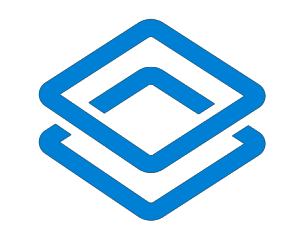

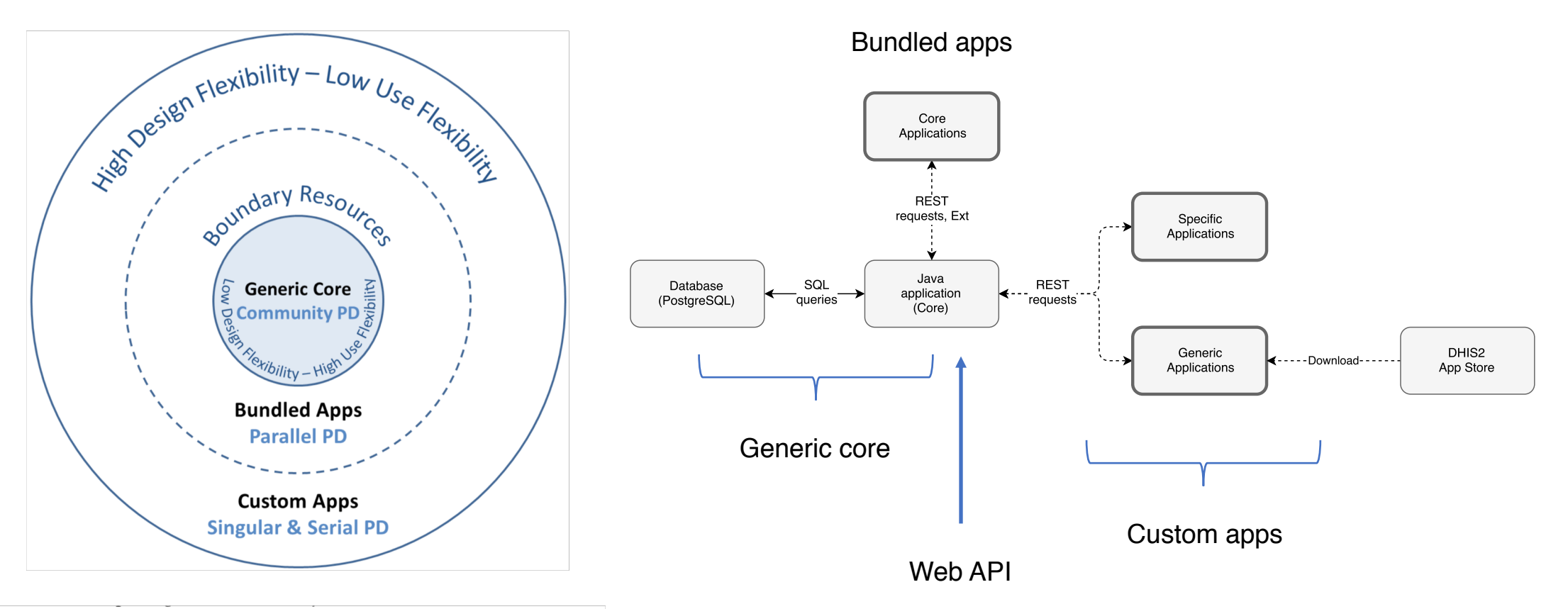

Roland, L. K., Sanner, T. A., Sæbø, J. I., & Monteiro, E. (2017). P for platform. architectures of large-scale participatory design. Scandinavian Journal of Information Systems, 29(1).

## The flexible data structure

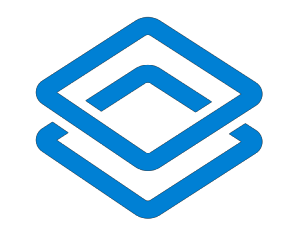

- DHIS has a flexible data structure
	- Adaptable to different contexts
	- Should be able to change the metadata model in a GUI
	- Key principle since the beginning

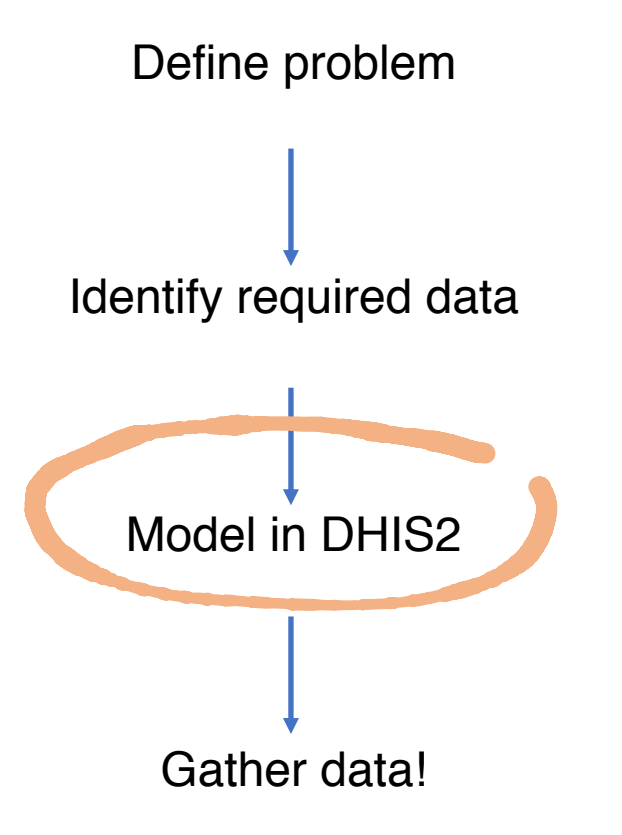

## Metadata vs. collected data

- Important distinction between
	- Metadata
		- Description of data
		- Abstraction of the real world
		- Configured by *implementers*
	- Collected data
		- Entered by data clerks, doctors etc.
		- Using data entry apps (Tracker/Event Capture, Data Entry)

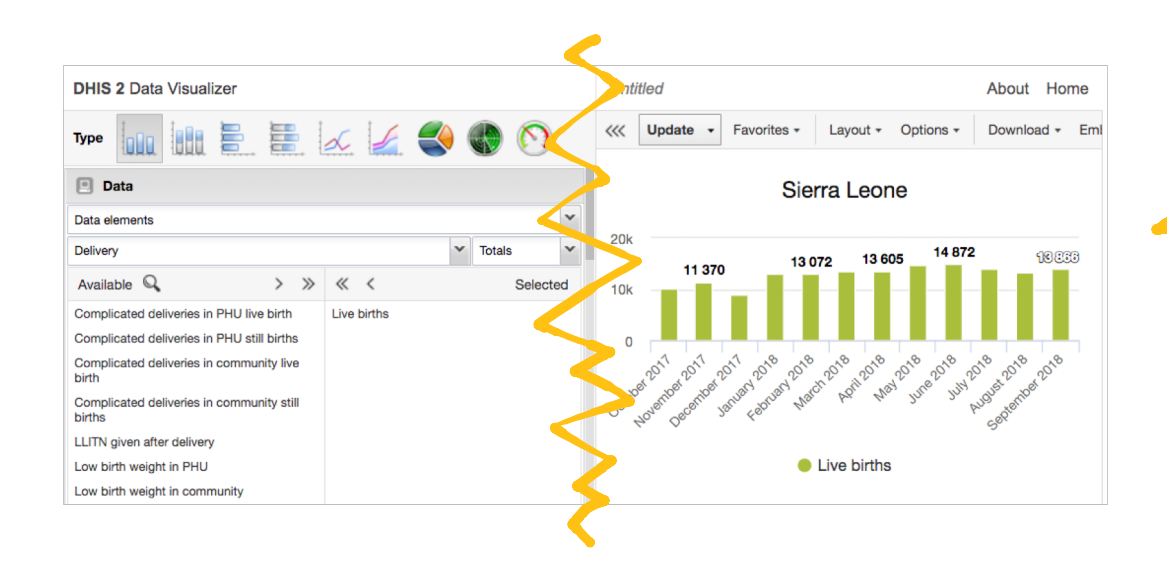

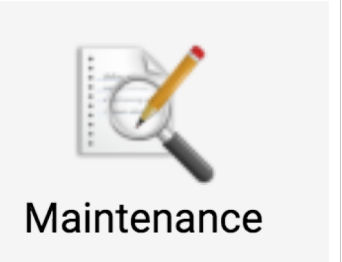

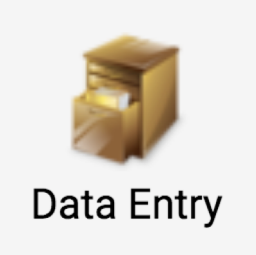

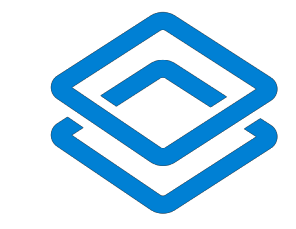

## Three data dimensions

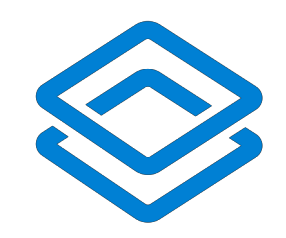

The "what", the "where" and the "when" of collected data values

#### **What**: Data element

- What are we measuring?
- Mostly primitive types, e.g. number, string, boolean, date
- Example: Number of new measles cases, Age in years

#### **Where**: Organisation unit

- Where a health event took place, or a data value was collected
- Typically a health clinic, hospital etc.

#### **When**: Time period

- When the data value was collected (period or timestamp)
- Typically grouped by data presentation apps
	- (weekly, monthly, annually etc.)

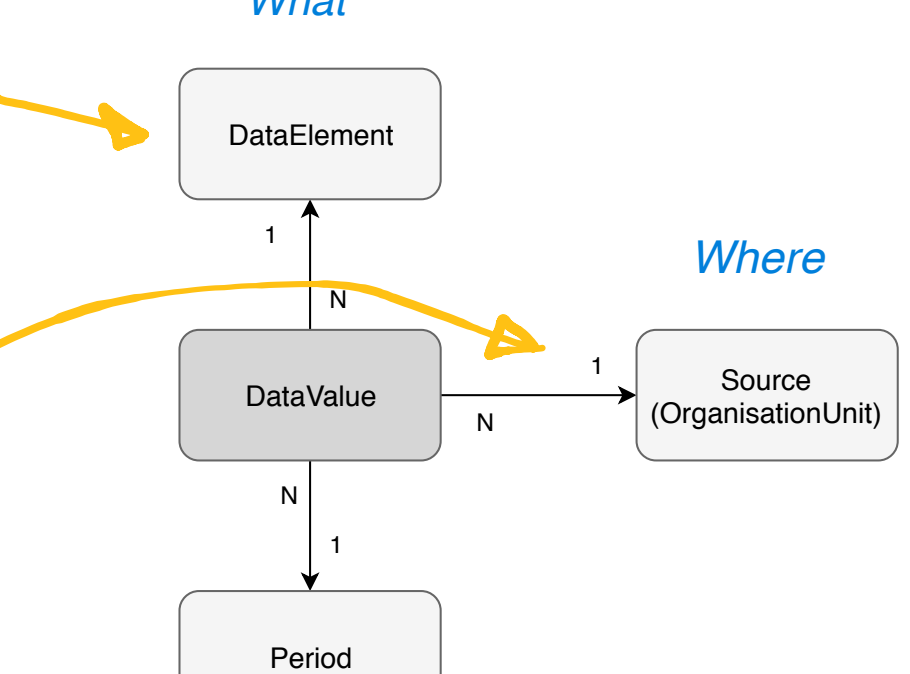

*What*

*When*

## Organisation unit hierarchy

- Organisation units are structured in a tree-like hierarchy
- Organisation Units
	- Either a specific, geographical position (i.e. coordinates)
		- Health clinics, hospitals etc.
	- Or a geographical area (list of coordinates/polygon)
		- E.g. a country, region, city etc.
- Each unit has an organisation unit **level**
	- E.g. "national", "district", "chiefdom" or "facility"
	- These are also user-defined

#### National level District level Sierra Leone  $\blacktriangledown$ Chiefdom level  $\blacktriangledown$ **Bo**  $\blacktriangleright$   $\Box$  Badjia □ Ngelehun CHC Facility level ◯ Njandama MCHP (coordinates) $\triangleright$   $\square$  Baoma  $\blacktriangleright$   $\Box$  Bargbe

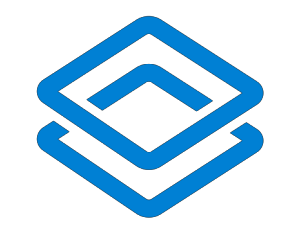

### Sierra Leone

#### Development in Platform Ecosystems

## Some common metadata

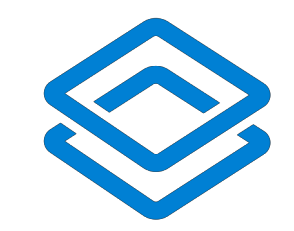

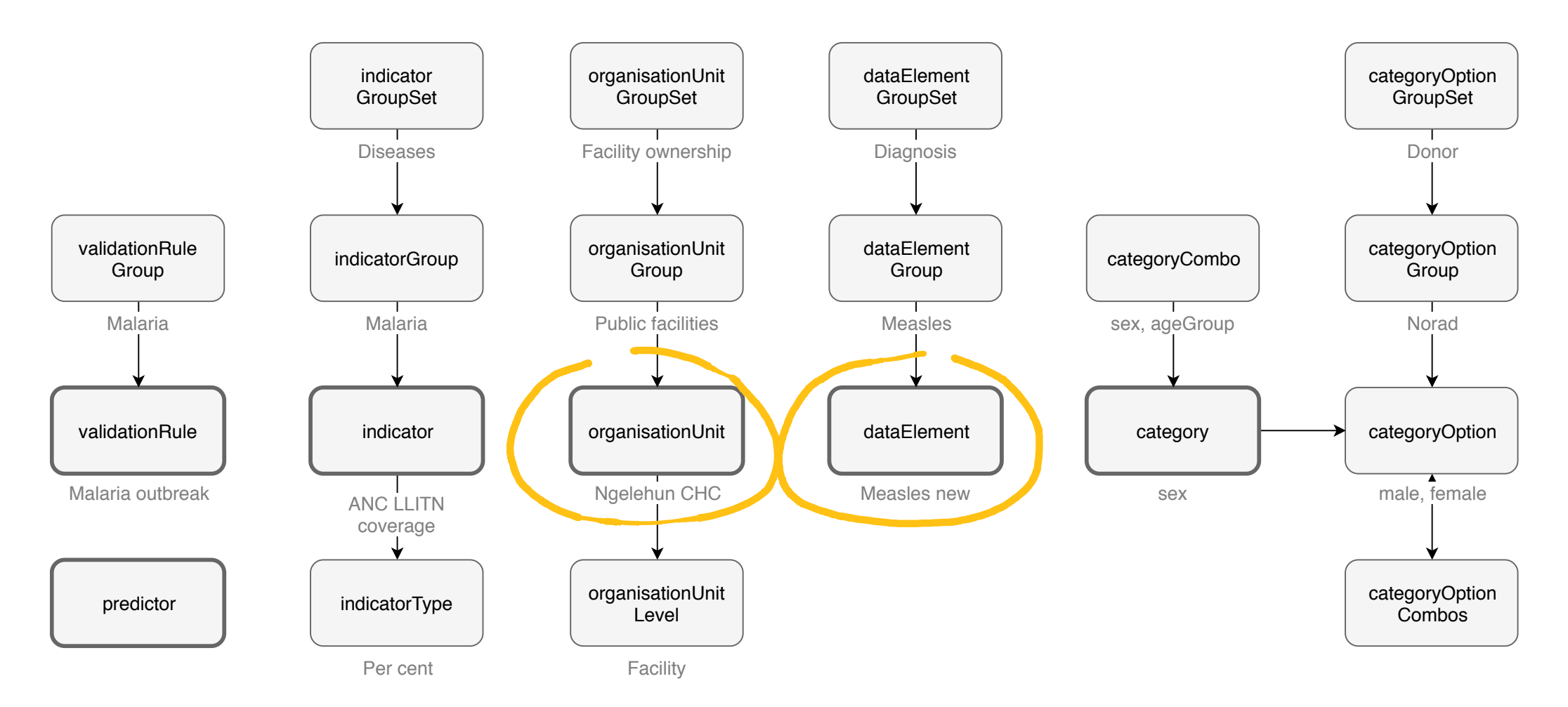

# "Aggregate" and Tracker

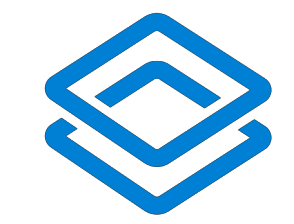

- Two conceptual ways of collecting data
- **Aggregation** 
	- Great for collecting **routine** data sets
	- *Example*: Monthly reporting of a data set from health clinics
- Tracker
	- Great for capturing *processes* for a certain entity
	- The tracked entity can be a person, a health commodity, lab sample etc.
	- Either a chain of different stages or one, repeatable stage
	- Each stage has a number of data elements to collect
	- *Example*: Tracking a child through their vaccination program
		- Stage: Tubercolosis vaccination
			- Data element: BCG Dose

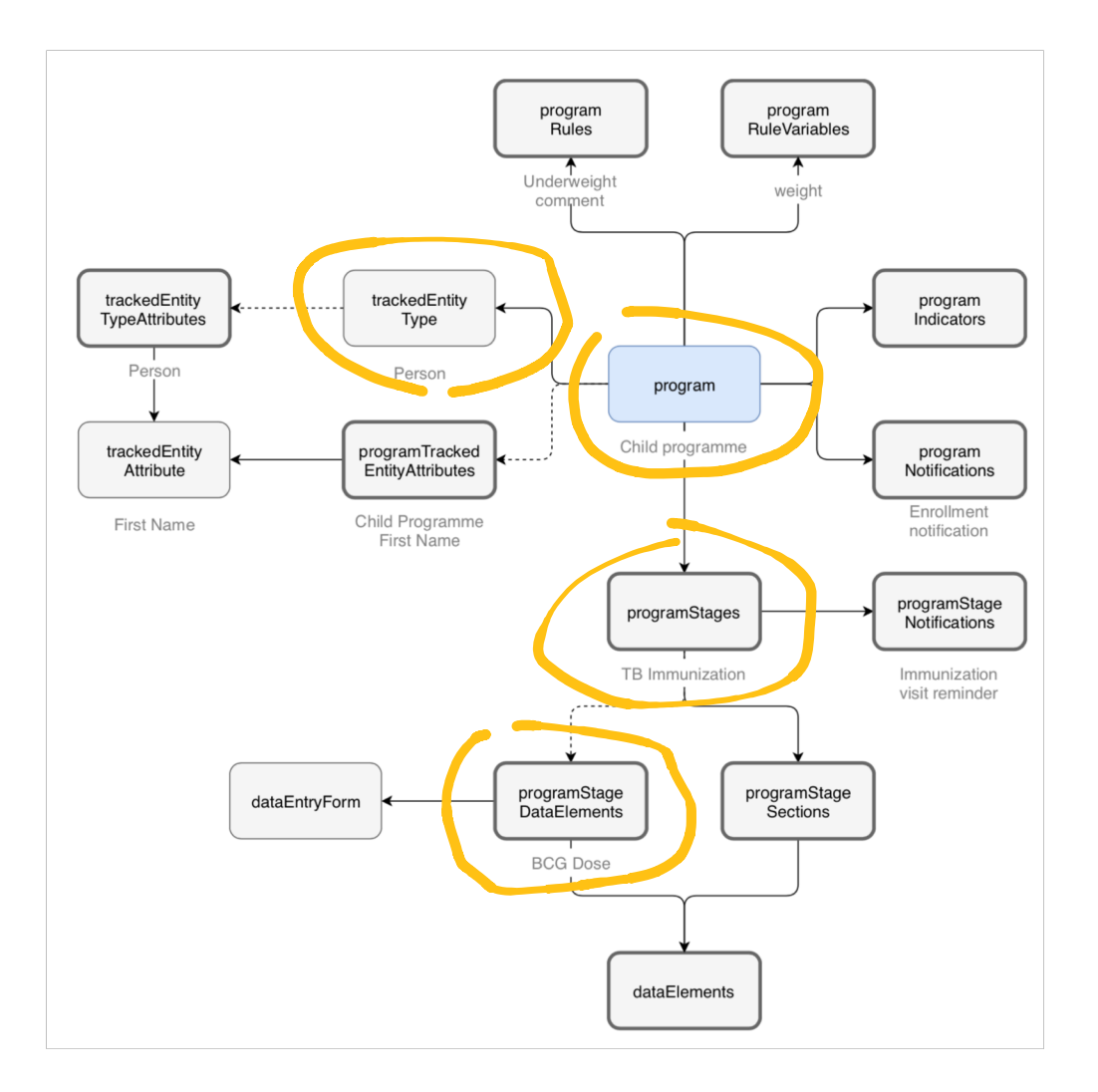

```
" "resources": [
   \overline{v} {
         "displayName": "Data Element Group Sets",
         "singular": "dataElementGroupSet",
         "plural": "dataElementGroupSets",
         "href": "https://play.dhis2.org/dev/api/dataElementGroupSets"
     \},
   \overline{v} {
         "displayName": "Category Option Group Sets",
         "singular": "categoryOptionGroupSet",
         "plural": "categoryOptionGroupSets",
         "href": "https://play.dhis2.org/dev/api/category0ptionGroupSets"
     \},
    w.
         "displayName": "Program Stage Sections",
         "singular": "programStageSection",
         "plural": "programStageSections",
         "href": "https://play.dhis2.org/dev/api/programStageSections"
     \},
    \overline{\phantom{a}}"displayName": "Color Sets",
         "singular": "colorSet",
         "plural": "colorSets",
         "href": "https://play.dhis2.org/dev/api/colorSets"
     },
    v.
         "displayName": "Event Reports",
         "singular": "eventReport",
         "plural": "eventReports",
         "href": "https://play.dhis2.org/dev/api/eventReports"
     \},
    — र
         "displayName": "Validation Results",
         "singular": "validationResult",
         "plural": "validationResults",
         "href": "https://play.dhis2.org/dev/api/validationResults"
     \},
```
 $\nabla - 4$ 

*The Web API*

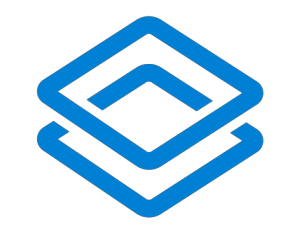

## DHIS2's Java core

- An enormous Java monolith application (280k java lines across 2946 files)
	- All available on github: https://github.com/dhis2/dhis2-core
- Supplies the interface between the database and applications
	- Contains logic for the system components
- **Exposes the web API**
	- Based on the REST architecture

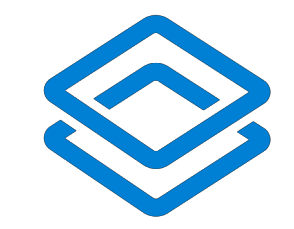

## Accessing the API

- In a browser, using a log-in session
	- 1. Navigate to the URL (https://<dhis2-url>/api)
	- 2. Log in with your credentials
- With an "Authorization" header
	- *Basic <Base 64-encoded string>*
	- Encoded string: btoa(username:password)
	- Example for admin:district; Basic YWRtaW46ZGlzdHJpY3Q=

# Navigating the API

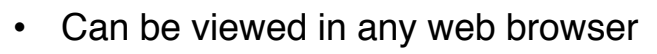

- With ordinary GET-requests
- Returns *xml* by default, *json* with a .json suffix
- /api/resources
	- Contains a list of all **metadata** endpoints
- /api/<resource[s]>
	- List all metadata items of a certain type
	- Available parameters:

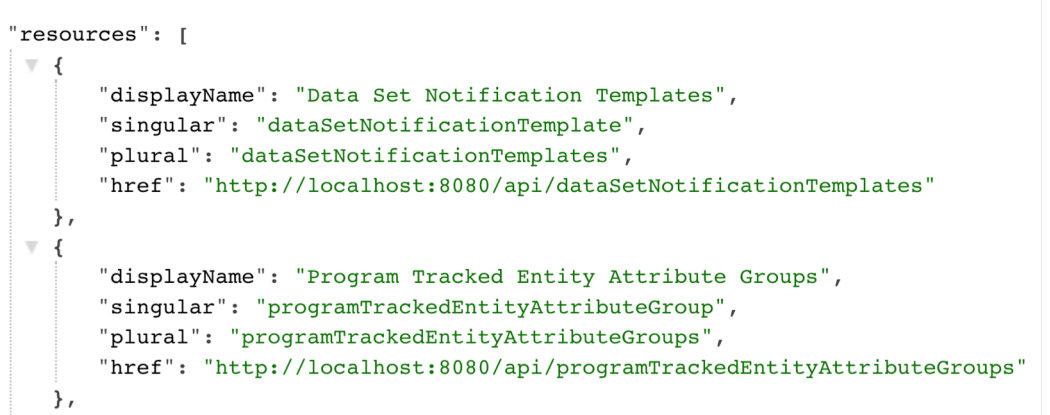

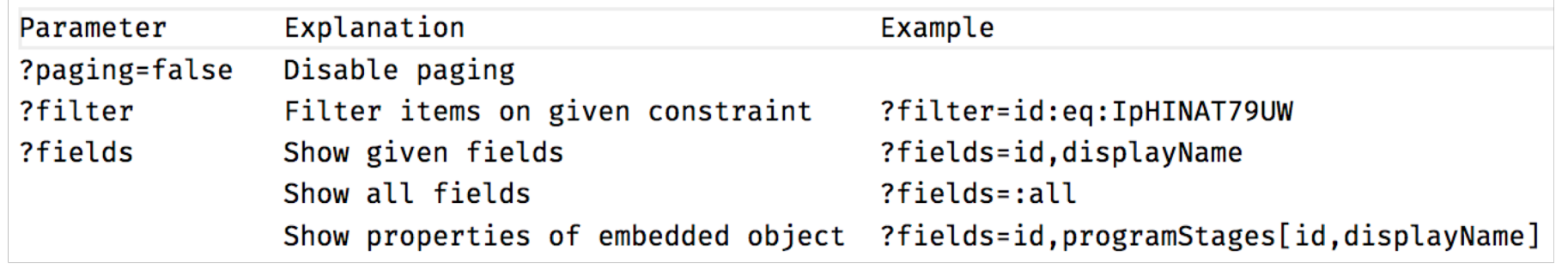

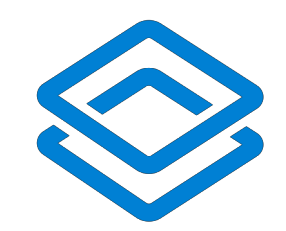

## Exploring resources with Schemas

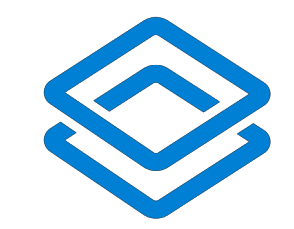

• /api/schemas  $\overline{v}$  { "schemas": [ • Show key attributes for all available resources "klass": "org.hisp.dhis.attribute.AttributeValue", "shareable": false, "metadata": false, "plural": "attributeValues", "displayName": "Attribute Value", • /api/schemas/<resource> "collectionName": "attributeValues", "implicitPrivateAuthority": false, "nameableObject": false, • Show *all* attributes for one specific resource"href": "http://localhost:8080/api/schemas/attributeValue", "subscribable": false, "order": -2147483648, "translatable": false, "identifiableObject": false,  $\nabla - 4$ "favoritable": false, "relativeApiEndpoint": "/programs", "subscribableObject": false, "displayName": "Program", "dataShareable": false, " "properties": [ "embeddedObject": false, "defaultPrivate": false,  $W = 4$ "name": "attributeValue", "fieldName": "dataEntryForm", "namespace": "http://dhis2.org/schema/dxf/2.0", "propertyType": "REFERENCE", "singular": "attributeValue", "collection": false, "persisted": true, " "references": [ "required": false "org.hisp.dhis.attribute.Attribute"  $\frac{1}{2}$ "authorities": [], "properties": [ "fieldName": "publicAccess", "propertyType": "TEXT", "fieldName": "lastUpdated", "collection": false, "simple": true, "required": false, "required": false "writable": true, }, "nameableObject": false, "klass": "java.util.Date", "fieldName": "ignoreOverdueEvents", "propertyType": "DATE" "propertyType": "BOOLEAN", "collection": false, "required": false  $\mathcal{F}$ 

Development in Platform Ecosystems

## Modifying data

- API supports the following other methods:
	- **POST**
		- Creates a new entry
		- See resource schema on /api/schemas/<resource> for required fields
	- **DELETE**
		- Delete an entry
		- Might have dependencies!
	- **PUT**
		- *Replace* the whole item
		- Requires app to download whole object
	- **PATCH**
		- Change specific attributes
		- Might not work on all endpoints try!

### *Prototype with Postman, Curl or a similar tool!*

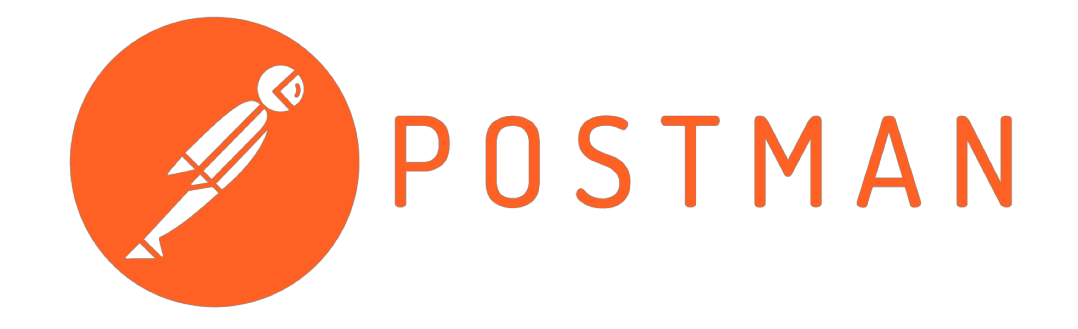

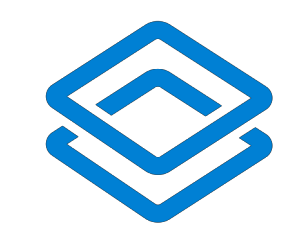

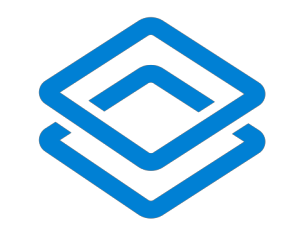

## *Let's build an <App />!*

## Agenda for this session

- 1. Create a basic React application
- 2. Fill it with some data
- 3. Post new data
- 4. Delete existing data
- 5. Installing your app in DHIS2

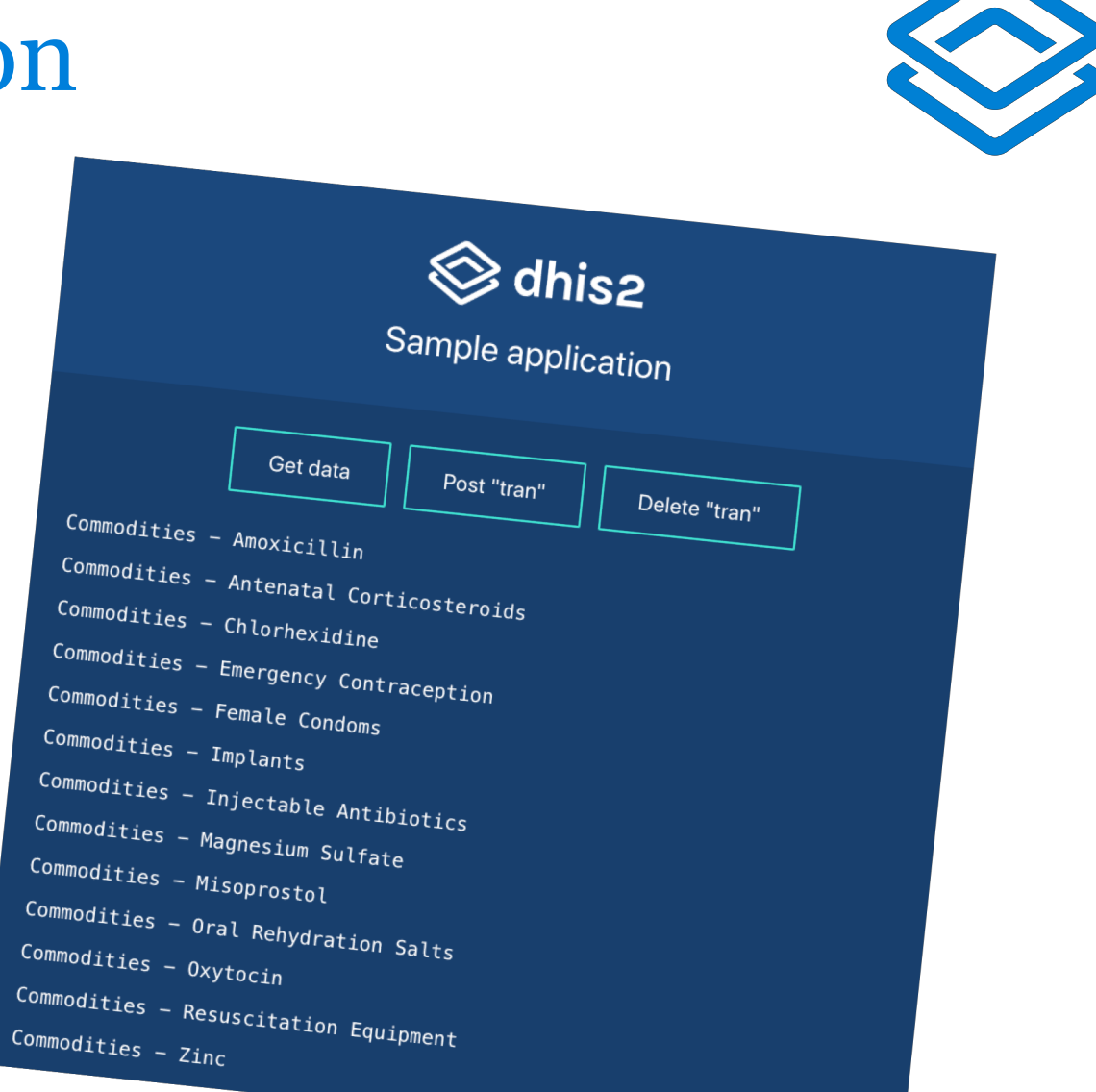

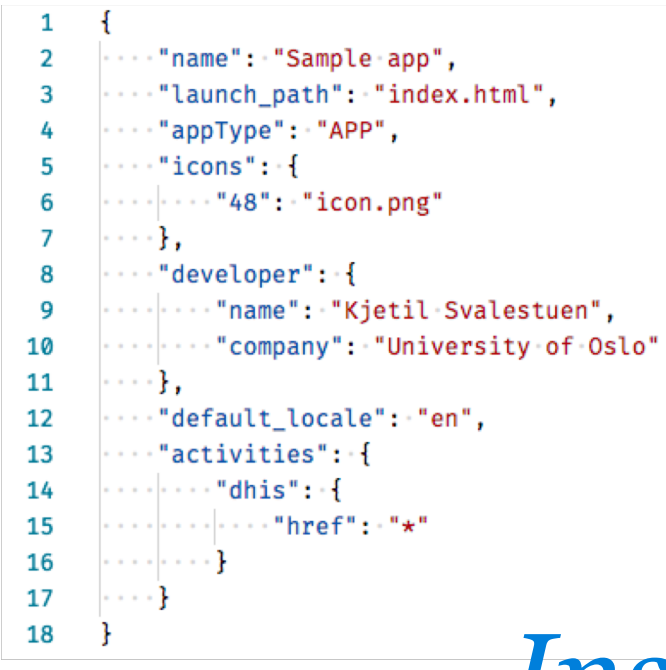

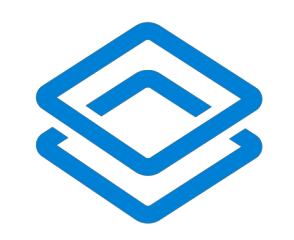

# *Installing the app in DHIS2*

## The manifest file

manifest.webapp

- Place at root level in your bundled application
- Tells DHIS2 about important properties of your app
- Can be generated using the *d2-manifest* NPM package

### activities.dhis.href: \*

- Converted to URL of DHIS2 instance
- Read manifest file **in production** to get the URL
	- Use webpack with NODE\_ENV

```
""name": "Sample app",
  \cdots "version": "1.0.0",
  ""description": "Sample web app for DHIS2",
 \cdots "appType": "APP",
\cdots "launch_path": "index.html",
 ..."default_locale": "en",
    "activities": {
     \cdots "dhis": {
           \cdots "href": \cdots "\star"
  \cdots "icons": \cdot {
     \cdots "48": "icon.png"
    "developer": {
 "company": "University of Oslo"
|......|
```
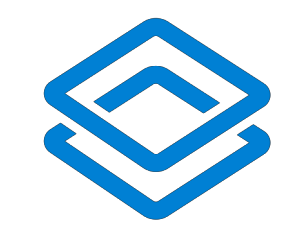

## Some words of advice

- 1. Let the backend do the hard work
	- Use the filter and fields parameters for what they're worth
- 2. If you're suddenly facing a wall of errors, you might be logged out
	- Refresh your login token by visiting the login-page
- 3. Use your browser and other tools like Postman or Curl
	- Might be easier than debugging the API through your app
- 4. Consider hosting your own DHIS2 instance
	- Chore to configure, but comes with a few benefits
		- 1. Nobody will mess up your data (except for yourself)
		- 2. Access to server logs and error stacks

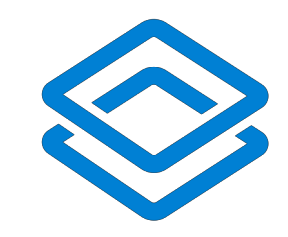